**Replacement Run Dialog Взломанная версия License Key Скачать**

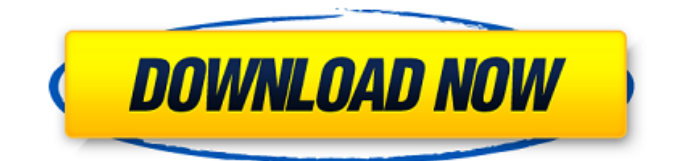

# **Replacement Run Dialog Crack + Activator Download PC/Windows**

Это приложение представляет собой инструмент замены оболочки, который позволяет запускать программы или открывать файлы непосредственно из диалогового окна «Выполнить» Windows. Фактическая замена диалога «Выполнить» активируется при его повреждении по разным причинам, например, вирусным атакам или сбоям ОС. Программа отличается простым, но интуитивно понятным интерфейсом и огромным набором опций, что делает ее подходящей для всех типов пользователей, даже для менее опытных. Приложение работает как универсальный инструмент замены оболочки, который не требует какой-либо настройки или расширенной настройки (хотя пользователи могут сделать это, настроив настройки). Файл .exe диалогового окна запуска замены упакован в один файл, который легко сохраняется в любом месте на диске, и его можно запустить, просто дважды щелкнув файл .exe. Диалоговое окно «Выполнить» заменяется этим приложением, и исходное становится безопасным. Никакие файлы не создаются и не изменяются диалоговым окном запуска замены. Ошибки

остановки системы не запускаются и не возникают при использовании диалогового окна «Выполнение замены». Эта программа не требует никаких дополнительных разрешений при запуске, поэтому вы можете запускать ее на компьютере без каких-либо ограничений. Регистрация не требуется. Диалоговое окно «Выполнение замены» не включает дополнительные функции и параметры, которые могут присутствовать в других инструментах замены оболочки. История диалога запуска замены Диалоговое окно «Выполнить» не может быть заменено диалоговым окном «Выполнение замены», поскольку оно сохраняет все детали предыдущих окон открытыми, что позволяет нам легко вернуться к предыдущему состоянию. Как и большинство других приложений этого типа, диалоговое окно «Замена запуска» предотвращает отображение диалогового окна «Выполнить» в качестве открытого диалогового окна в проводнике Windows. Пользовательский интерфейс диалогового окна запуска замены Главное окно диалогового окна «Выполнение замены» основано на инструменте Windows «Выполнить», который предлагает пользователю простой доступ к вводу команды для запуска и просмотру на жестком диске файлов .exe, .pif, .com, .bat или .cmd для запуска. Рядом с полем

команды есть три кнопки, одна для подтверждения, а другая для отмены задачи после ввода команды, а последняя действует как кнопка возврата. Диалоговое окно «Выполнить» может быть перезаписано этим приложением в любое время, что отображается в виде красного прямоугольника в центре вверху. Все команды, введенные в поле, сохраняются в меню истории программы. Падение-

# **Replacement Run Dialog License Key Full Free Download**

Диалоговое окно "Прогон замены" Представляет диалоговое окно «Выполнить» в Windows XP, Windows 2000, Windows Vista, Windows 7 и Windows 8, а также позволяет заменить его или запустить определенное приложение, папку, документ или URL-адрес. Заменяет любой неисправный или отключенный диалог Windows «Выполнить», в дополнение к добавлению / cmd к команде «Выполнить» Windows для запуска элементов. Совместимость с Windows XP/Vista/7/8. Поддержка диалога запуска замены: Этот апплет, основанный в 1997 году, представляет собой бесплатную утилиту замены оболочки Windows, которая предустановлена вместе с вашей ОС и позволяет запускать и

использовать программы или изменять системные настройки. Альтернатива исходному диалоговому окну «Выполнить», который включен в операционную систему. В случае возникновения проблем с исходным диалоговым окном вместо него можно использовать Замещающее диалоговое окно, позволяющее пользователям легко запускать любое приложение, папку, документ или Интернетресурс. Заменяет традиционный диалог «Выполнить» в Windows XP, Windows Vista, Windows 7 и Windows 8, а также добавляет параметр команды /cmd для открытия элементов. Молниеносно быстрый запуск элементов и низкое использование ЦП и ОЗУ. Его можно легко включать и выключать, а также активировать через интерфейс командной строки оболочки (Win+R), а также через диалог Windows «Выполнить». Вы даже можете установить для него специальную горячую клавишу. Это бесплатная утилита замены оболочки для Windows XP, Windows Vista, Windows 7 и Windows 8. Заменяет исходное диалоговое окно «Выполнить», позволяя пользователям легко открывать любую программу, папку, документ или Интернетресурс. Это позволяет пользователям выбирать приложение для запуска из диалогового окна

«Выполнить», независимо от того, является ли оно встроенным приложением или другим, хранящимся в папке или документе. Диалоговое окно «Выполнение замены» поддерживает более 100 задач, и для его использования не требуется никаких вредоносных программ или сторонних инструментов. Необходимое дополнительное программное обеспечение: Чтобы использовать эту программу, исходный диалог «Выполнить» должен быть заменен ею (путем загрузки диалогового окна «Замена запуска») или когда исходный диалог стал неисправным. Предварительно ничего не установлено, так что вы можете легко настроить и запустить диалоговое окно «Выполнение замены». Варианты конфигурации и возможности: Плагины являются наиболее полезными функциями в отношении функциональности этой программы. По умолчанию исходное диалоговое окно «Выполнить» заменено на «Замена». 1709e42c4c

# **Replacement Run Dialog Crack Patch With Serial Key**

Диалоговое окно «Замена запуска» — это мощная замена диалогового окна «Выполнить» Windows, предлагающая ту же функциональность. Программа не требует никакой настройки, кроме .NET Framework. Он предлагает дружественный интерфейс, сохраняя левое меню и центральные кнопки, как в исходном диалоговом окне. Для использования диалогового окна «Прогон замены» не требуется стороннее программное обеспечение. Посетите диалоговое окно «Прогон замены» Загрузить диалоговое окно запуска замены Опечатка работает двойным щелчком, но должно быть написано "двойной-двойной-щелчок". Нажмите, чтобы развернуть... Я чувствую, что это очень важная вещь, на которую следует обратить внимание в качестве обратной связи. Очень легко пропустить опечатку. Я не думаю, что это так же дорого, как неправильный сбой графического интерфейса, но это все же случается. Я чувствую, что это очень важная вещь, на которую следует обратить внимание в качестве обратной связи. Очень легко пропустить опечатку. Я не думаю, что это так же дорого, как неправильный сбой графического

интерфейса, но это все же случается. Нажмите, чтобы развернуть... Не опечатка. Я выложил новую версию. Извините, если я не ясно выразился. Да, автор позволяет запускать EXE двойным щелчком мыши. Тем не менее, я рекомендую сделать один двойной щелчок, а затем оставить его открытым на случай появления ошибки. Нажмите, чтобы развернуть... Я попробую это. К сожалению, по умолчанию он из коробки не так удобен для пользователя, как я ожидал. Я был бы признателен, если бы вы продолжали добавлять новые функции, такие как возможность выбрать время ожидания (время до исчезновения всплывающего окна) и возможность принудительно открывать одно окно за раз. Было бы здорово, если бы у него был какой-то пользовательский интерфейс. Другими словами, у программы нет контекстного меню пользователь должен щелкнуть правой кнопкой мыши и выбрать «Запуск от имени администратора», чтобы запустить программу и открыть новое окно. Программа также не добавляет никаких элементов на панель задач и не добавляет новый ярлык в меню «Пуск»/меню «Пуск» (Программы), что означает, что вы не сможете закрыть его, если вам нужно выключить компьютер.Кроме того, на данный

момент установка крайне неадекватна, и вам придется выполнять ее вручную без посторонней помощи. Установка его с помощью щелчка правой кнопкой мыши иногда может быть немного утомительной. Хорошая работа программа очень

# **What's New In?**

Чтобы заменить диалоговое окно Windows «Выполнить», просто загрузите и установите диалоговое окно «Замена запуска». Получить замену Run Dialog очень просто: Нажмите «Загрузить» ниже, чтобы загрузить и сохранить файл Downloadable.exe на рабочем столе. Щелкните файл Downloadable.exe и выберите «Открыть» в меню «Файл». Выберите «Выполнить» в раскрывающемся меню «Диалоговое окно запуска». Выберите (просмотрите) каталог, который вы хотите добавить в раскрывающееся меню задач, и нажмите «Открыть». Когда вы получите сообщение об успешной установке программного обеспечения, нажмите кнопку ОК. Появится небольшая панель настроек. Вы можете ввести команду замены, либо введя ее в поле, либо просмотрев файлы на вашем диске (или в сети), чтобы выбрать ее. Вы также

можете установить каталог по умолчанию для использования при запуске или сочетания клавиш, которые панель управления назначает диалоговому окну запуска. Установка была легкой. Проблем не было. Это заменяет диалог Windows «Выполнить» на стандартный, но сохраняет все функции оригинала. Таким образом, вы можете запускать или запускать любой файл .exe или .cmd без ввода отдельной команды. Он не создает никаких файлов на жестком диске, поэтому проблем с совместимостью нет. Если в вашей Windows 7 не отображается диалоговое окно «Выполнить», программное обеспечение Replacer может вызвать проблемы. Мы предлагаем вам обновить Windows (нажмите на ссылку здесь), если вы хотите использовать это программное обеспечение. Это бесплатное программное обеспечение. Диалоговое окно «Выполнить замену» не требует установки дополнительных инструментов для быстрой и удобной замены диалогового окна «Выполнить»: Он полностью совместим с Windows Vista и 7 и может использоваться одновременно с другими программами. Он не требует установки какоголибо дополнительного программного обеспечения, поэтому вы можете быть уверены, что он не замедлит работу вашей системы и не

вызовет проблем с совместимостью. Он не устанавливает дополнительные записи в системный реестр, поэтому не изменит работу Windows. Он совместим со всеми версиями .NET Framework. Диалоговое окно «Выполнение замены» включает окно приветствия, в котором вы можете ввести команду или программу, которую хотите запустить. Его интерфейс эстетичен и согласуется с Windows Vista, но в него по-прежнему можно вносить изменения и добавлять новые функции в соответствии с вашими потребностями. Вы можете настроить ярлык приложения на рабочем столе и удалить стандартный ярлык Windows, если хотите. Наконец, вы можете установить глобальное сочетание клавиш, чтобы открыть замену «Выполнить».

**System Requirements For Replacement Run Dialog:**

Windows 7/8.1/10. только х64. NVIDIA GeForce GTX 970/AMD Radeon R9 390/AMD Radeon R9 Fury/NVIDIA GeForce GTX 980/AMD Radeon RX 480/AMD Radeon RX 570/NVIDIA GeForce GTX 1070/NVIDIA GeForce GTX 1080 Включенный код игры Steam Видеокарта NVIDIA TITAN Xp для поддержки виртуальной реальности 128 ГБ+ SSD Жесткий диск 160 ГБ+ Core i5-9400 с тактовой частотой 2,8 ГГц 8 ГБ оперативной памяти Microsoft Windows 7, 8.1,